**MS8268**

**ΦΟΡΗΤΟ ΨΗΦΙΑΚΟ ΠΟΛΥΜΕΤΡΟ**

## **ΕΓΧΕΙΡΙΔΙΟ ΟΔΗΓΙΩΝ ΧΕΙΡΙΣΤΗ**

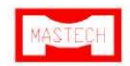

## **Πίνακας περιεχομένων**

#### *ΤΊΤΛΟΣ ΣΕΛΙΔΑ*

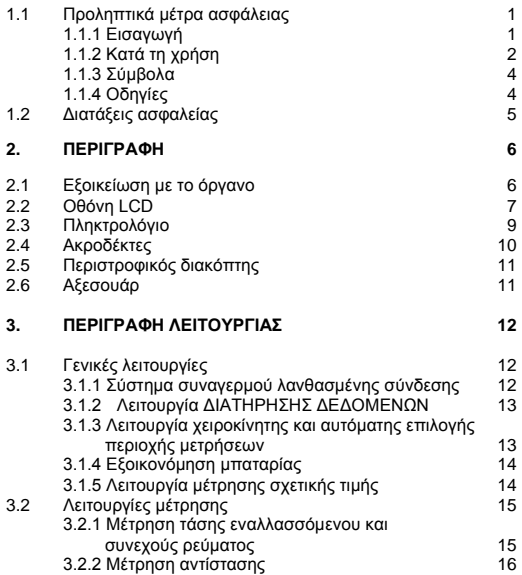

## **Πίνακας περιεχομένων**

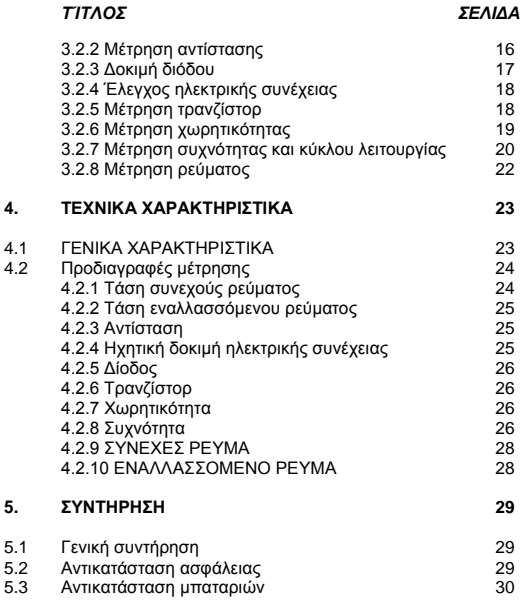

## **1. ΓΕΝΙΚΕΣ ΟΔΗΓΙΕΣ**

Αυτή το όργανο είναι σύμφωνο με το πρότυπα IEC 1010-1 (61010-1 @IEC: 2001), ΚΑΤ. ΙΙ 1000V και ΚΑΤ. ΙΙΙ 600V για την υπέρταση. Ανατρέξτε στις προδιαγραφές.

Για να επιτύχετε τη βέλτιστη απόδοση αυτού του οργάνου, διαβάστε προσεκτικά το παρόν εγχειρίδιο οδηγιών χρήσης και τηρήστε τις λεπτομερείς προφυλάξεις για την ασφάλεια.

Τα διεθνή σύμβολα που χρησιμοποιούνται στο πολύμετρο και αυτό το εγχειρίδιο επεξηγούνται στο κεφάλαιο 1.1.3

## **1.1 Προφυλάξεις και μέτρα ασφάλειας**

## **1.1.1 Εισαγωγή**

\* Η κατηγορία μέτρησης III αφορά στις μετρήσεις που εκτελούνται στην εγκατάσταση του κτιρίου.

ΣΗΜΕΙΩΣΗ: Παραδείγματα είναι οι μετρήσεις σε πίνακες διανομής, ασφαλειοδιακόπτες, συνδέσεις, συμπεριλαμβανομένων των καλωδίων, ζυγούς, κουτιά διακλάδωσης, διακόπτες, ρευματοδότες σε σταθερή εγκατάσταση, και εξοπλισμός για βιομηχανική χρήση και άλλος εξοπλισμός, για παράδειγμα, κινητήρες σταθερής θέσης σε μόνιμη σύνδεση με την σταθερή εγκατάσταση.

\* Η κατηγορία μέτρησης II αφορά σε μετρήσεις που εκτελούνται σε κυκλώματα που συνδέονται απευθείας με την εγκατάσταση χαμηλής τάσης.

ΣΗΜΕΙΩΣΗ: Παραδείγματα είναι οι μετρήσεις σε οικιακές συσκευές, φορητά εργαλεία και παρόμοιο εξοπλισμό.

\* Η κατηγορία μέτρησης Ι αφορά σε μετρήσεις που εκτελούνται σε κυκλώματα που δεν είναι άμεσα συνδεδεμένα με το δίκτυο ρεύματος.

ΣΗΜΕΙΩΣΗ: Παραδείγματα είναι οι μετρήσεις σε κυκλώματα που δεν προέρχονται από το δίκτυο ρεύματος, και κυκλώματα που προέρχονται από το δίκτυο ρεύματος με ειδική προστασία(εσωτερικά). Στην τελευταία περίπτωση, οι μεταβατικές τάσεις είναι μεταβλητές και, για το λόγο αυτό, πρέπει να γίνεται γνωστή στο χρήστη η ικανότητα αντοχής σε μεταβατικές τάσεις.

- \* Κατά τη χρήση του πολύμετρου, ο χρήστης πρέπει να τηρήσει όλους τους συνήθεις κανόνες για την ασφάλεια που αφορούν στα εξής:
- ― Προστασία έναντι των κινδύνων του ηλεκτρικού ρεύματος.
- ― Προστασία του πολύμετρου από μη ενδεδειγμένη χρήση.
- \* Για την ασφάλειά σας, χρησιμοποιείτε μόνο τους ακροδέκτες δοκιμής που παρέχονται με το όργανο. Πριν τη χρήση, ελέγξτε ότι είναι σε καλή κατάσταση.

#### **1.1.2 Κατά τη χρήση**

- Εάν το πολύμετρο χρησιμοποιείται κοντά σε εξοπλισμό που παράγει θόρυβο, σημειώστε ότι η ένδειξη μπορεί να καταστεί ασταθής ή να υποδεικνύει μεγάλα σφάλματα.
- \* Μην χρησιμοποιείτε το πολύμετρο ή τους ακροδέκτες δοκιμής εάν εμφανίζουν ενδείξεις ζημιάς.
- \* Χρησιμοποιείτε το πολύμετρο, μόνο όπως ορίζεται στο παρόν εγχειρίδιο χρήσης, διαφορετικά η προστασία που παρέχεται από το πολύμετρο ενδέχεται να υποβαθμιστεί.
- \* Επιδεικνύετε μεγάλη προσοχή κατά την εργασία κοντά σε γυμνούς αγωγούς ή ζυγούς.
- \* Μην χειρίζεστε το πολύμετρο κοντά σε εκρηκτικά αέρια, ατμούς ή σκόνη.
- \* Επαληθεύστε τη λειτουργία του πολύμετρου μετρώντας μια γνωστή τάση. Μην χρησιμοποιείτε το πολύμετρο, εάν δεν λειτουργεί κανονικά. Η προστασία μπορεί να έχει υποβαθμιστεί. Σε περίπτωση αμφιβολίας, ζητήστε την τεχνική συντήρηση του πολύμετρου.
- \* Χρησιμοποιήστε κατάλληλους ακροδέκτες, λειτουργία και περιοχή μετρήσεων για τις μετρήσεις σας.
- \* Όταν η περιοχή τιμών της τιμής προς μέτρηση δεν είναι γνωστή, ελέγξτε ότι η περιοχή τιμών που ορίζεται αρχικά στο πολύμετρο είναι η υψηλότερη δυνατή ή, όπου αυτό είναι δυνατόν, επιλέξτε τη λειτουργία αυτόματης επιλογής περιοχής μέτρησης.
- \* Για την αποφυγή ζημιάς στο όργανο, μην υπερβαίνετε τα μέγιστα όρια των τιμών εισόδου υποδεικνύονται στους πίνακες τεχνικών προδιαγραφών.
- \* Όταν το πολύμετρο συνδέεται στο κύκλωμα προς μέτρηση, μην αγγίζετε τους μη χρησιμοποιούμενους ακροδέκτες.
- \* Μην εφαρμόζετε οποιαδήποτε μέτρηση της τάσης μεταξύ του ακροδέκτη 10Α και τον ακροδέκτη COM.
- \* Επιδείξτε προσοχή κατά την εργασία με τάσεις άνω των 60Vdc ή 30Vac rms. Αυτές οι τάσεις ενέχουν κίνδυνο ηλεκτροπληξίας.
- \* Κατά τη χρήση των ακροδεκτών, διατηρείτε τα δάκτυλά σας πίσω από τα προστατευτικά δακτύλων.
- \* Κατά τη δημιουργία συνδέσεων, συνδέστε τον κοινό ακροδέκτη δοκιμής πριν τη σύνδεση του ακροδέκτη δοκιμής υπό τάση. Κατά την αποσύνδεση, αποσυνδέστε τον ακροδέκτη δοκιμής υπό τάση προτού αποσυνδέσετε τον κοινό ακροδέκτη δοκιμής.
- \* Πριν την αλλαγή λειτουργιών, αποσυνδέστε τους ακροδέκτες δοκιμής από το κύκλωμα υπό δοκιμή.
- \* Για όλες τις λειτουργίες συνεχούς ρεύματος, συμπεριλαμβανομένης της χειροκίνητης ή αυτόματης επιλογής περιοχής μετρήσεων, και για την αποφυγή του κινδύνου ηλεκτροπληξίας λόγω πιθανών λανθασμένων ενδείξεων, επαληθεύστε την παρουσία πιθανών τάσεων εναλλασσόμενου ρεύματος χρησιμοποιώντας πρώτα τη λειτουργία εναλλασσόμενου ρεύματος. Στη συνέχεια, επιλέξτε μια περιοχή μέτρησης τάσης συνεχούς ρεύματος ίση ή μεγαλύτερη με την περιοχή μέτρησης εναλλασσόμενου ρεύματος.
- \* Αποσυνδέετε την τροφοδοσία του κυκλώματος και εκφορτίζετε όλους τους πυκνωτές υψηλής τάσης, πριν τη δοκιμή της αντίστασης, ηλεκτρικής συνέχειας, διόδου ή χωρητικότητας.
- \* Πριν τη μέτρηση ρεύματος, ελέγξτε την ασφάλεια του πολύμετρου και απενεργοποιήστε την τροφοδοσία στο κύκλωμα, προτού συνδέσετε το πολύμετρο στο κύκλωμα.
- \* Μην εκτελείτε μετρήσεις αντίστασης ή ηλεκτρικής συνέχειας σε κυκλώματα υπό τάση.
- \* Κατά την εκτέλεση επισκευών σε τηλεοράσεις ή κατά τη μέτρηση σε κυκλώματα μεταγωγής ισχύος, να θυμάστε πάντα ότι ενδέχεται να εμφανίζονται παλμοί υψηλής συχνότητας τάσης στα άκρα δοκιμής που μπορεί να προκαλέσουν βλάβη στο πολύμετρο. Η χρήση φίλτρου τηλεόρασης εξασθενίζει τέτοιου είδους παλμούς.
- \* Χρησιμοποιήστε τρεις μπαταρίες 1,5V AAA, τοποθετημένες σωστά στη θήκη μπαταριών του πολύμετρου, για την τροφοδοσία του.
- \* Αντικαταστήστε τις μπαταρίες, μόλις εμφανιστεί η ένδειξη  $\mu$ παταρίας ( $\blacktriangleright$ ). Με χαμηλή στάθμη μπαταρίας, το πολύμετρο μπορεί να δώσει λανθασμένες ενδείξεις που μπορούν να οδηγήσουν σε ηλεκτροπληξία και τραυματισμό.
- \* Μην μετράτε τάσεις άνω των 600V σε εγκαταστάσεις κατηγορίας ΙΙΙ, ή 1000V σε εγκαταστάσεις κατηγορίας ΙΙ.

## **1.1.3 Σύμβολα:**

Σύμβολα που χρησιμοποιούνται στο παρόν εγχειρίδιο και στο όργανο:

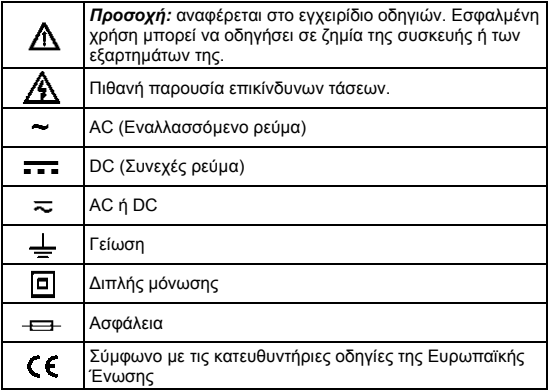

## **1.1.4 Οδηγίες**

- \* Αφαιρέστε τους ακροδέκτες δοκιμής από το πολύμετρο προτού ανοίξετε το κάλυμμα μπαταριών στο περίβλημα του πολύμετρου.
- \* Κατά την τεχνική συντήρηση του πολύμετρου, χρησιμοποιείτε μόνο τα καθορισμένα ανταλλακτικά.
- \* Προτού ανοίξετε το όργανο, αποσυνδέετε πάντα όλες τις παροχές ηλεκτρικού ρεύματος και διασφαλίστε ότι δεν είστε οι ίδιοι φορτισμένοι με στατικό ηλεκτρισμό που θα μπορούσε να καταστρέψει τα εσωτερικά εξαρτήματα.
- \* Κάθε εργασία προσαρμογής, συντήρησης ή επισκευής που εκτελείται στο πολύμετρο υπό τάση, πρέπει να εκτελείται μόνο από κατάλληλα εκπαιδευμένο προσωπικό και αφού ληφθούν υπόψη οι οδηγίες στο παρόν εγχειρίδιο.
- \* "Κατάλληλα εκπαιδευμένο πρόσωπο" είναι τα πρόσωπα που είναι εξοικειωμένα με την εγκατάσταση, κατασκευή και λειτουργία του εξοπλισμού και τους κινδύνους που εμπλέκονται. Αυτά τα πρόσωπα είναι εκπαιδευμένα και εξουσιοδοτημένα να ενεργοποιούν και να απενεργοποιούν τα κυκλώματα και τον εξοπλισμό, σύμφωνα με καθιερωμένες πρακτικές.
- \* Υπενθυμίζεται ότι όταν το όργανο είναι ανοικτό ορισμένοι εσωτερικοί πυκνωτές μπορεί να διατηρούν επικίνδυνο δυναμικό, ακόμη και μετά την απενεργοποίηση του οργάνου.
- \* Εάν παρατηρηθούν σφάλματα ή αντικανονική λειτουργία, απομακρύνετε το όργανο από τη χρήση και διασφαλίστε ότι δεν μπορεί να χρησιμοποιηθεί μέχρι να ελεγχθεί.
- \* Εάν το πολύμετρο δεν πρόκειται να χρησιμοποιηθεί για μεγάλο χρονικό διάστημα, αφαιρέστε την μπαταρία και μην αποθηκεύσετε το πολύμετρο σε περιβάλλον με υψηλή θερμοκρασία ή υγρασία.

#### **1.2 Διατάξεις ασφαλείας**

- Σύστημα συνανερμού λανθασμένης σύνδεσης
- \* Σε περίπτωση υπέρβασης της μέγιστης περιοχής μετρήσεων κατ' επανάληψη, ένα συνεχές ηχητικό σήμα προειδοποιεί τον χρήστη στις λειτουργίες DCV, ACV, DCμA, ACμA, mA συνεχούς ρεύματος, mA εναλλασσόμενου ρεύματος, 10Α συνεχούς και 10Α εναλλασσόμενου ρεύματος.

## **2. ΠΕΡΙΓΡΑΦΗ**

## **2.1 Εξοικείωση με το όργανο**

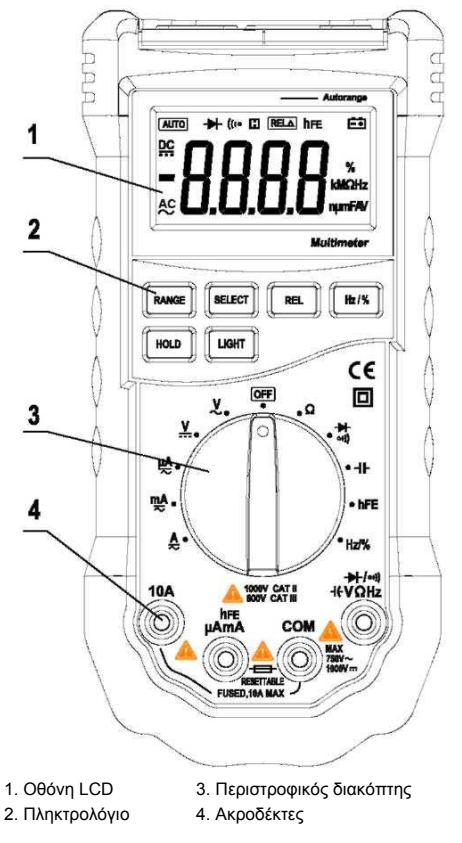

## **2.2 Οθόνη LCD**

Ανατρέξτε στον Πίνακα 1 για πληροφορίες σχετικά με την οθόνη LCD.

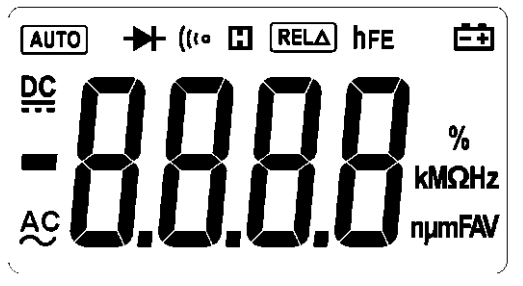

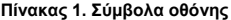

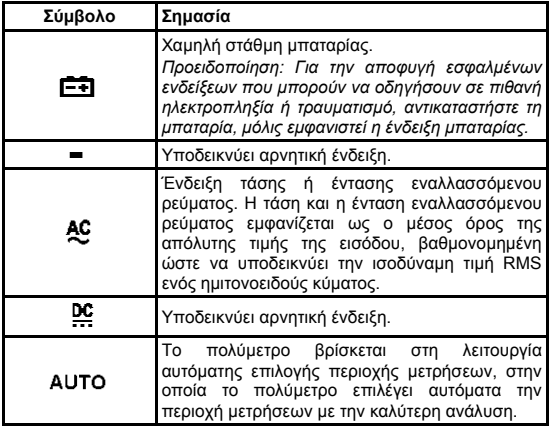

| Σύμβολο      | Σημασία                                                                                                    |  |  |
|--------------|----------------------------------------------------------------------------------------------------|--|--|
| <b>RELA</b>  | Δείκτης για μέτρησης Σχετικής τιμής.                                                                                                    |  |  |
| ₩            | Δείκτης για τη λειτουργία Δοκιμής διόδου                                                                                                    |  |  |
| hFE          | Δείκτης για τη λειτουργία δοκιμής τρανζίστορ                                                                                                    |  |  |
| 아)           | Δείκτης για τη λειτουργία Δοκιμής ηλεκτρικής<br>συνέχειας.                                                                                                    |  |  |
| Ш            | Δείκτης για τη λειτουργία Διατήρησης δεδομένων                                                                                                    |  |  |
| V, mV        | V:<br>Volts. Μονάδα τάσης.<br>Millivolt. 1x10 <sup>-3</sup> ή 0,001 volts.<br>mV:                                                                                          |  |  |
| A, mA, µA    | A:<br>Ampere (amps). Μονάδα έντασης ρεύματος.<br>Milliamp. $1x10^{-3}$ ή 0,001 Αμπέρ.<br>mA:<br>Microamp. 1x10 <sup>-6</sup> ή 0,000001 Αμπέρ<br>μA:                       |  |  |
| Ω, kΩ, MΩ    | $\Omega$ :<br>Ohm. Μονάδα αντίστασης.<br>Kilohm. $x10^1$ ń 3 ohms.<br>kΩ:<br>Megohm. 1x10 <sup>6</sup> ή 1.000.000 ohms.<br>MO:                                            |  |  |
| Hz, kHz, MHz | Hz:<br>Hertz. Η μονάδα συχνότητας σε κύκλους /<br>δευτερόλεπτο.<br>KHz: Kilohertz. 1x10 <sup>3</sup> ή 1000 hertz.<br>MHz: Megahertz. 1x10 <sup>6</sup> ή 1.000.000 Hertz. |  |  |
| µP, nF       | F:<br>Farad. Μονάδα χωρητικότητας.<br>Microfarad.1x10 <sup>-6</sup> ή 0,000001 farads.<br>μF:<br>Nanofarad. 1x10 <sup>-9</sup> ή 0,000000001 farads.<br>nF:                |  |  |
| %            | $%$ :<br>Τοις εκατό. Η μονάδα του Κύκλου<br>λειτουργίας.                                                                                                    |  |  |
|              | Η είσοδος είναι πολύ μεγάλη για την επιλεγμένη<br>περιοχή μέτρησης.                                                                                                    |  |  |

**Πίνακας 1. Σύμβολα οθόνης (συνέχεια)**

## **2.3 Πληκτρολόγιο**

Ανατρέξτε στον Πίνακα 2 για πληροφορίες σχετικά με τις λειτουργίες του πληκτρολογίου.

| Πλήκτρο                                          | Λειτουργία                                      | Εκτελούμενη λειτουργία                                                                                                    |  |
|--------------------------------------------------|-------------------------------------------------|----------------------------------------------------------------------------------------------------|--|
| <b><i><u>REPIOXH</u></i></b><br><b>ΜΕΤΡΗΣΕΩΝ</b> | ν-,ν <del>- - -</del> , <u>ο</u> ,<br>mA και μA | 1.<br><b>RANGE</b><br>Πατήστε<br>(Περιοχή<br>μετρήσεων) για να μεταβείτε στη<br>λειτουργία χειροκίνητης επιλογής<br>περιοχής μετρήσεων.<br>$\overline{2}$ .<br>Πατήστε<br><b>RANGE</b><br>(Περιοχή<br>μετρήσεων) για εναλλαγή μεταξύ<br>των περιοχών μετρήσεων<br>TTOU<br>διατίθενται<br>επιλεγμένη<br>στην<br>λειτουργία.<br>Πατήστε και κρατήστε πατημένο το<br>3.<br><b>RANGE</b> (Περιοχή μετρήσεων) για 2<br>δευτερόλεπτα για να επιστρέψετε<br>στην αυτόματη επιλογή περιοχής<br>μετρήσεων. |  |
| <b>ENIAOFH</b>                                   | - 01<br>Α, και mA<br>Επιλογή<br>ενεργοποίησης   | Εναλλαγή μεταξύ της Δοκιμής διόδου και<br>της Δοκιμής ηλεκτρικής συνέχειας.<br>Εναλλαγή μεταξύ έντασης συνεχούς και<br>εναλλασσόμενου ρεύματος.<br>Απενεργοποιεί την λειτουργία αυτόματης<br>απενεργοποίησης.                                                                                                    |  |
| <b>REL</b>                                       | Οποιαδήποτε<br>θέση του<br>διακόπτη             | Πατήστε REL (Σχετική τιμή) για<br>vα<br>εισέλθετε στην και να εξέλθετε από την<br>λειτουργία Σχετικής μέτρησης.                                                                                                    |  |
| $Hz/$ %                                          | V~, Α, mΑ και<br>μA.                            | 1.<br>Πατήστε για να ξεκινήσετε<br>TO<br>μετρητή συχνότητας.<br>$\overline{2}$ .<br>Πατήστε ξανά για να εισέλθετε στη<br>λειτουργία<br>μέτρησης<br>κύκλου<br>(συντελεστής<br>λειτουργίας<br>λειτουργίας).<br>3.<br>Πατήστε ξανά για να βγείτε από τη<br>λειτουργία μετρητή συχνότητας.                                                                                                    |  |

**Πίνακας 2. Πληκτρολόγιο**

## **Πίνακας 2. Πληκτρολόγιο (συνέχεια)**

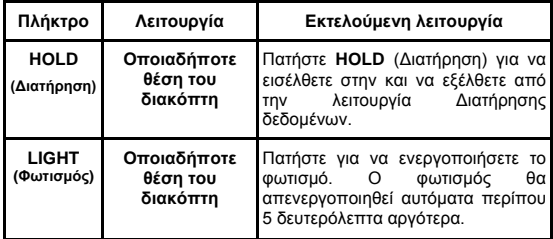

## **2.4 Ακροδέκτες**

Ανατρέξτε στον Πίνακα 4 για πληροφορίες σχετικά με τους ακροδέκτες.

## **Πίνακας 4. Ακροδέκτες**

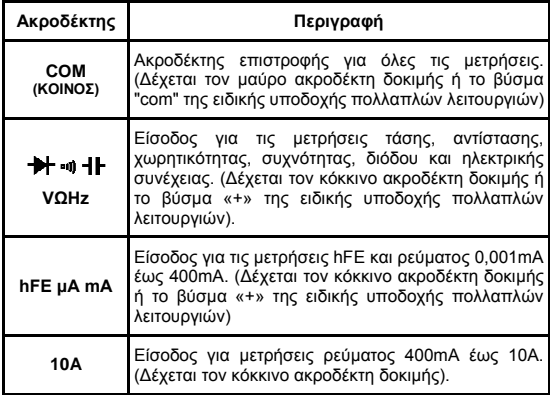

## **2.5 Περιστροφικός διακόπτης**

Ένας περιστροφικός διακόπτης επιλογής έντεκα θέσεων που παρέχει πρόσβαση στα ακόλουθα μεγέθη:

- □ Ένταση: 10A
- □ Ένταση: mA
- □ Ένταση: μΑ
- □ Τάση συνεχούς ρεύματος
- □ Τάση εναλλασσόμενου ρεύματος
- □ OFF: θέση απενεργοποίησης
- □ Αντίσταση
- □ Δίοδος και ηλεκτρική συνέχεια (με ήχο)
- □ Χωρητικότητα
- □ Τρανζίστορ: hFE
- □ Συχνότητα

## **2.6 Αξεσουάρ**

Παραδίδονται με το πολύμετρο:

- □ Εγχειρίδιο χρήσης
- □ Ακροδέκτες δοκιμής: 1KV 10A (μοντέλο:T3000)
- □ Ειδική υποδοχή πολλαπλών λειτουργιών

## **3. ΠΕΡΙΓΡΑΦΗ ΛΕΙΤΟΥΡΓΙΑΣ**

## **3.1 Γενικές λειτουργίες**

#### **3.1.1 Σύστημα συναγερμού λανθασμένης σύνδεσης**

Οι ακροδέκτες εισόδου του μετρητή είναι εξοπλισμένοι με ηχητικό και φωτεινό συναγερμό για τη λανθασμένη σύνδεση των ακροδεκτών δοκιμής.

# Στις περιοχές μετρήσεων V, Ω, <sup>1</sup> και <sup>1</sup> των.

- 1 Οι κόκκινες ενδεικτικές λυχνίες στους ακροδέκτες "V" και "COM" θα σβήσουν μετά τη σύνδεση των ακροδεκτών δοκιμής.
- 2 Σε περίπτωση λανθασμένης σύνδεσης των ακροδεκτών δοκιμής στους ακροδέκτες "mA" ή "10A", ο βομβητής θα ηχήσει για να προειδοποιήσει το χρήστη. Ταυτόχρονα, οι λυχνίες στους ακροδέκτες «V» και «COM» θα αναβοσβήσουν για να υποδείξουν στον χρήστη να συνδέσει εκεί τους ακροδέκτες δοκιμής.

## **Στις περιοχές μετρήσεων MA, mA, και hFE:**

- 1 ΟΙ κόκκινες ενδεικτικές λυχνίες στους ακροδέκτες "mA" και "COM" θα σβήσουν μετά τη σύνδεση των ακροδεκτών δοκιμής.
- 2 Ο βομβητής θα ηχήσει σε περίπτωση λανθασμένης σύνδεσης των ακροδεκτών δοκιμής στους ακροδέκτες "V" ή "10Α" για να προειδοποιήσει το χρήστη. Ταυτόχρονα, οι λυχνίες στους ακροδέκτες «mA» και «COM» θα αναβοσβήσουν για να υποδείξουν στον χρήστη να συνδέσει εκεί τους ακροδέκτες δοκιμής.

## **Στην περιοχή μετρήσεων Α:**

- 1 ΟΙ κόκκινες ενδεικτικές λυχνίες στους ακροδέκτες "10A" και "COM" θα σβήσουν μετά τη σύνδεση των ακροδεκτών δοκιμής.
- 2 Ο βομβητής θα ηχήσει σε περίπτωση λανθασμένης σύνδεσης των ακροδεκτών δοκιμής στους ακροδέκτες "V" ή "mΑ" για να προειδοποιήσει το χρήστη.

Ταυτόχρονα, οι λυχνίες στους ακροδέκτες «10Α» και «COM» θα αναβοσβήσουν για να υποδείξουν στον χρήστη να συνδέσει εκεί τους ακροδέκτες δοκιμής.

## **3.1.2 Λειτουργία ΔΙΑΤΗΡΗΣΗΣ ΔΕΔΟΜΕΝΩΝ**

Η λειτουργία Διατήρησης δεδομένων αναγκάζει το πολύμετρο να σταματήσει την ενημέρωση της ένδειξης. Η ενεργοποίηση της λειτουργίας Διατήρησης δεδομένων στη λειτουργία αυτόματης επιλογής περιοχής μέτρησης θέτει το πολύμετρο σε λειτουργία χειροκίνητης επιλογής περιοχής μέτρησης, αλλά η περιοχή πλήρους κλίμακας παραμένει η ίδια. Η λειτουργία Διατήρησης δεδομένων μπορεί να ακυρωθεί με την αλλαγή της λειτουργίας μέτρησης, πατώντας το πλήκτρο **RANGE** (Περιοχή μέτρησης) ή πατώντας ξανά το πλήκτρο **HOLD** (Διατήρηση δεδομένων). Για να εισέλθετε στην και να εξέλθετε από την λειτουργία Διατήρησης δεδομένων:

- 1. Πατήστε το πλήκτρο **HOLD** (Διατήρηση δεδομένων) (σύντομο πάτημα). Σταθεροποιεί την ένδειξη οθόνης στην τρέχουσα τιμή και εμφανίζεται η ένδειξη **"H"**.
- 2. Εάν πατήσετε για σύντομο διάστημα ξανά, το πολύμετρο θα επιστρέψει στην κανονική λειτουργία του.

#### **3.1.3 Λειτουργία χειροκίνητης και αυτόματης επιλογής περιοχής μετρήσεων**

Το πολύμετρο διαθέτει τόσο χειροκίνητη, όσο και αυτόματη επιλογή περιοχής μετρήσεων.

- \* Στη λειτουργία Αυτόματης επιλογής περιοχής μετρήσεων, το πολύμετρο επιλέγει την καλύτερη περιοχή μετρήσεων για την είσοδο που ανιχνεύθηκε. Αυτό σας επιτρέπει να αλλάξετε σημεία δοκιμής χωρίς να χρειάζεται να επαναφέρετε την περιοχή μετρήσεων.
- \* Στη λειτουργία χειροκίνητης επιλογής περιοχής μετρήσεων, μπορείτε να επιλέξετε την περιοχή μετρήσεων. Αυτό σας επιτρέπει να παρακάμψετε την αυτόματη επιλογή περιοχής μετρήσεων και να ασφαλίσετε το πολύμετρο σε μια συγκεκριμένη περιοχή μετρήσεων.
- \* Το πολύμετρο ως προεπιλογή επανέρχεται στη λειτουργία αυτόματης επιλογής περιοχής μετρήσεων για τις λειτουργίες μέτρησης που έχουν περισσότερες από μία περιοχές μετρήσεων. Όταν το πολύμετρο βρίσκεται σε λειτουργία αυτόματης επιλογής περιοχής μετρήσεων, εμφανίζεται η ένδειξη **AUTO**.

Για να εισέλθετε στην και να εξέλθετε από την λειτουργία χειροκίνητης επιλογής περιοχής μετρήσεων:

1. Πατήστε το πλήκτρο **RANGE** (Περιοχή μετρήσεων). Το πολύμετρο εισέρχεται στη λειτουργία χειροκίνητης επιλογής περιοχής μετρήσεων. Η ένδειξη **AUTO** σβήνει. ζΚάθε πάτημα του πλήκτρου **RANGE** (Περιοχή μετρήσεων) αυξάνει την περιοχή μετρήσεων. Όταν επιτευχθεί η υψηλότερη περιοχή μετρήσεων, το πολύμετρο επιστρέφει στη χαμηλότερη περιοχή μετρήσεων.

*ΣΗΜΕΙΩΣΗ: Εάν αλλάξετε χειροκίνητα την περιοχή μετρήσεων μετά την ενεργοποίηση της λειτουργίας Διατήρησης δεδομένων, το πολύμετρο θα εξέλθει από αυτή τη λειτουργία.*

2. Για να εξέλθετε από τη λειτουργία χειροκίνητης επιλογής περιοχής μετρήσεων, πατήστε και κρατήστε πατημένο το πλήκτρο **RANGE** (Περιοχή μετρήσεων) για δύο δευτερόλεπτα. Το πολύμετρο επανέρχεται στη λειτουργία αυτόματης επιλογής περιοχής μετρήσεων και εμφανίζεται η ένδειξη **AUTO**.

#### **3.1.4 Εξοικονόμηση μπαταρίας**

Το πολύμετρο εισέρχεται σε "κατάσταση αναμονής" και σβήνει την οθόνη, εάν το πολύμετρο είναι σε λειτουργία, αλλά δεν χρησιμοποιηθεί για 15 λεπτά. Πατήστε το πλήκτρο **HOLD**  (Διατήρηση δεδομένων) ή περιστρέψτε τον περιστροφικό διακόπτη για να επαναφέρετε το πολύμετρο.

Για να απενεργοποιήσετε τη λειτουργία Αναμονής, κρατήστε πατημένο το πλήκτρο **SELECT** (Επιλογή) ενώ ενεργοποιείτε το πολύμετρο.

Ένα λεπτό πριν από την απενεργοποίηση, ο βομβητής θα ηχήσει 5 φορές. Ο βομβητής θα ηχήσει και πάλι πριν από την απενεργοποίηση.

#### **3.1.5 Λειτουργία μέτρησης σχετικής τιμής**

Το πολύμετρο θα εμφανίσει τη μέτρηση σχετικής τιμής για όλες τις λειτουργίες εκτός από τη μέτρηση συχνότητας.

Για να εισέλθετε στην και να εξέλθετε από τη λειτουργία σχετικής μέτρησης:

- 1. Με το πολύμετρο στην επιθυμητή λειτουργία, φέρτε σε επαφή τους ακροδέκτες με το κύκλωμα στο οποίο θέλετε να βασίζονται οι μελλοντικές μετρήσεις.
- 2. Πατήστε το πλήκτρο **REL** (Σχετική τιμή) για να αποθηκεύσετε τη μετρημένη τιμή και να ενεργοποιήσετε τη λειτουργία μέτρησης σχετικής τιμής. Θα εμφανιστεί η διαφορά μεταξύ της τιμής αναφοράς και τις επακόλουθης ένδειξης.
- 3. Πατήστε το πλήκτρο **REL** (Σχετική τιμή) για περισσότερα από 2 δευτερόλεπτα για να επαναφέρετε το πολύμετρο σε κανονική λειτουργία.

**3.2 Λειτουργίες μέτρησης**

**3.2.1 Μέτρηση τάσης εναλλασσόμενου και συνεχούς ρεύματος**

*Για την αποφυγή ηλεκτροπληξίας ή/και ζημίας του οργάνου, μην επιχειρείτε μετρήσεις τάσης που ενδέχεται να υπερβαίνουν τα 1000Vdc ή 750Vac rms.*

*Για την αποφυγή ηλεκτροπληξίας ή/και ζημίας του οργάνου, μην εφαρμόζετε περισσότερα από 1000Vdc ή 750Vac rms μεταξύ του κοινού ακροδέκτη και του ακροδέκτη γείωσης.*

Η πολικότητα της τάσης AC (εναλλασσόμενου ρεύματος) μεταβάλλεται με την πάροδο του χρόνου. Η πολικότητα της τάσης dc (συνεχούς ρεύματος) παραμένει σταθερή. Οι περιοχές μέτρησης τάσης συνεχούς ρεύματος του πολύμετρου είναι 400,0mV, 4.000V, 40,00V, 400,0V και 1000V. Οι περιοχές μέτρησης τάσης εναλλασσόμενου ρεύματος είναι 400,0mV , 4.000V, 40,00V, 400,0V και 750V. (Η περιοχή μέτρησης τάσης εναλλασσόμενου ρεύματος 400,0mV διατίθεται μόνο στη λειτουργία χειροκίνητης επιλογής περιοχής μέτρησης).

Για τη μέτρηση τάσης εναλλασσόμενου ή συνεχούς ρεύματος:

- 1. Ρυθμίστε τον περιστροφικό διακόπτη στην περιοχή μετρήσεων DCV ή ACV.
- 2. Συνδέστε το μαύρο και τον κόκκινο ακροδέκτη δοκιμής στους ακροδέκτες COM και V, αντίστοιχα.
- 3. Συνδέστε τους ακροδέκτες δοκιμής στο κύκλωμα υπό μέτρηση
- 4. Δείτε την τιμή στην οθόνη. Η πολικότητα της σύνδεσης του κόκκινου ακροδέκτη δοκιμής υποδεικνύεται στην οθόνη κατά την εκτέλεση μετρήσεων DCV.

## **ΣΗΜΕΙΩΣΗ:**

□ Μπορεί να προκύψουν ασταθείς ενδείξεις, ιδιαίτερα στην περιοχή μετρήσεων των 400mV, ακόμα κι αν δεν έχετε τοποθετήσει τους ακροδέκτες δοκιμής στους ακροδέκτες εισόδου. Σε αυτή την περίπτωση, αν υπάρχει υποψία για εσφαλμένη ένδειξη, βραχυκυκλώστε τον ακροδέκτη V και τον ακροδέκτη COM, και βεβαιωθείτε ότι η οθόνη μηδενίζει.

□ Για μεγαλύτερη ακρίβεια κατά τη μέτρηση της αντιστάθμισης συνεχούς ρεύματος σε μια τάση εναλλασσόμενου ρεύματος, μετρήστε την τάση εναλλασσόμενου ρεύματος πρώτη. Σημειώστε την περιοχή της τάσης εναλλασσόμενου ρεύματος και, στη συνέχεια, επιλέξτε χειροκίνητα μια περιοχή μέτρησης τάσης συνεχούς ρεύματος ίσης προς ή μεγαλύτερης από το εύρος του εναλλασσόμενου ρεύματος. Αυτό βελτιώνει την ακρίβεια της μέτρησης συνεχούς μέτρησης, διασφαλίζοντας ότι τα κυκλώματα προστασίας εισόδου δεν ενεργοποιούνται.

#### **3.2.2 Μέτρηση αντίστασης**

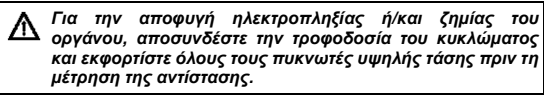

Οι περιοχές μέτρησης αντίστασης του πολύμετρου είναι 400,0Ω, 4.000kΩ, 40,00kΩ, 400,0kΩ, 4.000MΩ και 40,00MΩ.

Για τη μέτρηση της αντίστασης:

- 1. Ρυθμίστε τον περιστροφικό διακόπτη στην περιοχή μετρήσεων Ω.
- 2. Συνδέστε το μαύρο και τον κόκκινο ακροδέκτη δοκιμής στους ακροδέκτες COM και Ω, αντίστοιχα.
- 3. Συνδέστε τους ακροδέκτες δοκιμής στο κύκλωμα υπό μέτρηση και διαβάστε την τιμή στην οθόνη.

Μερικές συμβουλές για τη μέτρηση της αντίστασης:

- □ Η μετρούμενη τιμή μιας αντίστασης σε ένα κύκλωμα είναι συχνά διαφορετική από την ονομαστική τιμή της αντίστασης. Αυτό συμβαίνει επειδή το ρεύμα δοκιμής του πολύμετρου ρέει μέσα από όλες τις δυνατές διαδρομές μεταξύ των άκρων του ακροδέκτη.
- □ Προκειμένου να διασφαλιστεί η καλύτερη ακρίβεια στη μέτρηση της χαμηλής αντίστασης, βραχυκυκλώστε τους ακροδέκτες δοκιμής πριν από τη μέτρηση και κρατήστε την αντίσταση του ακροδέκτη δοκιμής στη μνήμη σας. Αυτό είναι απαραίτητο για να αφαιρέσετε την αντίσταση των ακροδεκτών δοκιμής.
- □ Η λειτουργία αντίστασης μπορεί να δημιουργήσει αρκετή τάση ώστε να δημιουργήσει ορθή πόλωση στη δίοδο σιλικόνης ή τις διασταυρώσεις των τρανζίστορ, καθιστώντας τα αγώγιμα. Για να αποφευχθεί αυτό, μην χρησιμοποιείτε την περιοχή μετρήσεων 40MΩ για μετρήσεις αντίστασης μέσα στο κύκλωμα.
- □ Στην περιοχή μέτρησης 40MΩ, το πολύμετρο μπορεί να χρειαστεί μερικά δευτερόλεπτα για να σταθεροποιήσει την ένδειξη. Αυτό είναι φυσιολογικό στη μέτρηση υψηλής τιμής αντίστασης.
- □ Όταν η είσοδος δεν έχει συνδεθεί, π.χ. σε ανοικτό κύκλωμα, η ένδειξη "OL" θα εμφανιστεί για τις συνθήκες υπέρβασης περιοχής μέτρησης.

#### **3.2.3 Δοκιμή διόδου**

*Για την αποφυγή ηλεκτροπληξίας ή/και ζημίας του οργάνου, αποσυνδέστε την τροφοδοσία του κυκλώματος και εκφορτίστε όλους τους πυκνωτές υψηλής τάσης πριν τη δοκιμή διόδων.*

Χρησιμοποιήστε τη δοκιμή διόδου για να ελέγξετε διόδους, τρανζίστορ και άλλες συσκευές ημιαγωγού. Η δοκιμή διόδου στέλνει ρεύμα μέσω του κόμβου ημιαγωγών, στη συνέχεια, μετρά την πτώση τάσης κατά μήκος της σύνδεσης. Μια καλή διασταύρωση σιλικόνης σημειώνει πτώση μεταξύ 0,5V και 0,8V.

Για να δοκιμάσετε μια δίοδο σε ένα κύκλωμα:

- 1. Ρυθμίστε τον περιστροφικό διακόπτη στην περιοχή μετρήσεων .
- 2. Πατήστε το πλήκτρο **SELECT** (Επιλογή) για να ενεργοποιήσετε τη Δοκιμή διόδου.
- 3. Συνδέστε το μαύρο και τον κόκκινο ακροδέκτη δοκιμής στους ακροδέκτες COM και VΩ, αντίστοιχα.
- 4. Για ενδείξεις ορθής πόλωσης σε οποιοδήποτε στοιχείο ημιαγωγού, τοποθετήστε τον κόκκινο ακροδέκτη δοκιμής στην άνοδο του στοιχείου και τον μαύρο ακροδέκτη δοκιμής στην κάθοδο του στοιχείου.

5. Το πολύμετρο θα εμφανίσει την προσεγγιστική ορθή τάση της διόδου.

Σε ένα κύκλωμα, μια καλή δίοδος πρέπει να εξακολουθήσει να παράγει ένδειξη ορθής πόλωσης 0,5V με 0,8V. Ωστόσο, η ένδειξη αντίστροφης πόλωσης μπορεί να διαφέρει ανάλογα με την αντίσταση των άλλων οδών μεταξύ των άκρων του ακροδέκτη.

## **3.2.4 Έλεγχος ηλεκτρικής συνέχειας**

*Για την αποφυγή ηλεκτροπληξίας ή/και ζημίας του οργάνου, αποσυνδέστε την τροφοδοσία του κυκλώματος και εκφορτίστε όλους τους πυκνωτές υψηλής τάσης πριν τη δοκιμή ηλεκτρικής συνέχειας.*

Για να ελέγξετε την ηλεκτρική συνέχεια:

- 1. Ρυθμίστε τον περιστροφικό διακόπτη στην περιοχή μετρήσεων **1**
- 2. Πατήστε το πλήκτρο **SELECT** (Επιλογή) για να ενεργοποιήσετε τη Δοκιμή ηλεκτρικής συνέχειας.
- 3. Συνδέστε το μαύρο και τον κόκκινο ακροδέκτη δοκιμής στους ακροδέκτες COM και *Ω* , αντίστοιχα.
- 4. Συνδέστε τους ακροδέκτες δοκιμής στην αντίσταση του κυκλώματος υπό μέτρηση.
- 5. Όταν ο ακροδέκτης δοκιμής στο κύκλωμα είναι κάτω από 50Ω, αυτό θα επισημανθεί από ένα συνεχόμενο ήχο (μπιπ).

## **Σημείωση:**

□ Η δοκιμή ηλεκτρικής συνέχειας είναι διαθέσιμη για τον έλεγχο της κατάστασης ανοικτού κυκλώματος/βραχυκύκλωσης του κυκλώματος.

#### **3.2.5 Μέτρηση τρανζίστορ**

*Για την αποφυγή ηλεκτροπληξίας ή/και ζημίας του οργάνου, μην εφαρμόζετε περισσότερα από 250Vdc ή 250Vac rms μεταξύ του ακροδέκτη hFE και του ακροδέκτη COM.*

Για να ελέγξετε την hFE των τρανζίστορ:

- 1. Ρυθμίστε τον περιστροφικό διακόπτη στην περιοχή μετρήσεων **hFE**.
- 2. Συνδέστε το βύσμα "com" και το βύσμα "+" της ειδικής υποδοχής πολλαπλών λειτουργιών στους ακροδέκτες **COM** και **hFE**.
- 3. Προσδιορίστε κατά πόσο το τρανζίστορ προς μέτρηση είναι τύπου NPN ή PNP και εντοπίστε τους ακροδέκτες Πομπού, Βάσης και Συλλέκτη.
- 4. Τοποθετήστε τους ακροδέκτες του τρανζίστορ στις ορθές οπές τις ειδικής υποδοχής πολλαπλών λειτουργιών.
- 5. Το πολύμετρο θα υποδείξει την κατά προσέγγιση τιμή hFE σε συνθήκες δοκιμής ρεύματος βάσης 10 μ A και Vce 2,8V.

## **3.2.6 Μέτρηση χωρητικότητας**

*Για την αποφυγή ηλεκτροπληξίας ή/και ζημίας του οργάνου, αποσυνδέστε την τροφοδοσία του κυκλώματος και εκφορτίστε όλους τους πυκνωτές υψηλής τάσης πριν τη μέτρηση της χωρητικότητας. Χρησιμοποιήστε τη λειτουργία τάσης συνεχούς ρεύματος για να επιβεβαιώσετε την εκφόρτιση του πυκνωτή.*

Χωρητικότητα είναι η ικανότητα ενός στοιχείου να αποθηκεύει ηλεκτρικό φορτίο.

Η μονάδα χωρητικότητας είναι το Farad (F). Οι περισσότεροι πυκνωτές ανήκουν στην περιοχή των nanofarad έως microfarad. Το πολύμετρο μέτρα τη χωρητικότητα φορτίζοντας τον πυκνωτή με ένα γνωστό ρεύμα για ένα γνωστό χρονικό διάστημα, μετρώντας την τάση που προκύπτει, και στη συνέχεια υπολογίζοντας τη χωρητικότητα. Η μέτρηση διαρκεί περίπου 1 δευτερόλεπτο ανά περιοχή μέτρησης.

Οι περιοχές μέτρησης χωρητικότητας του πολύμετρου είναι 4.000nF 40,00nF, 400,0nF, 4.000μF, 40μF και 200,0μF.

Για τη μέτρηση της χωρητικότητας:

- 1. Ρυθμίστε τον περιστροφικό διακόπτη στην περιοχή μετρήσεων .
- 2. Συνδέστε τον μαύρο και τον κόκκινο ακροδέκτη στους ακροδέκτες COM και **HI** αντίστοιχα. (ή μπορείτε να μετρήσετε τη χωρητικότητα χρησιμοποιώντας την ειδική υποδοχή πολλαπλών λειτουργιών)
- 3. Συνδέστε τους ακροδέκτες δοκιμής στον πυκνωτή υπό μέτρηση και διαβάστε την τιμή στην οθόνη.

## **Μερικές συμβουλές για τη μέτρηση της χωρητικότητας:**

- □ Το πολύμετρο μπορεί να χρειαστεί μερικά δευτερόλεπτα (περιοχή μετρήσεων 200μF, 30 δευτερόλεπτα) για να σταθεροποιήσει την ένδειξη. Αυτό είναι φυσιολογικό για τη μέτρηση υψηλής τιμής χωρητικότητας.
- □ Για να βελτιωθεί η ακρίβεια των μετρήσεων για τιμές μικρότερες από 4nF, αφαιρέστε την υπολειπόμενη χωρητικότητα του πολύμετρου και των ακροδεκτών.

## **3.2.7 Μέτρηση συχνότητας και κύκλου λειτουργίας**

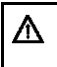

*Μην μετράτε συχνότητα σε υψηλή τάση (> 250Vdc ή 250Vac RMS) για να αποφύγετε τον κίνδυνο ηλεκτροπληξίας ή / και ζημίες στη συσκευή.*

Για τη μέτρηση της συχνότητας ή Κύκλου λειτουργίας:

- **A) Για τη μέτρηση της συχνότητας στην περιοχή μετρήσεων Hz,**
	- □ Ρυθμίστε τον περιστροφικό διακόπτη στην περιοχή μετρήσεων Hz.
	- □ Συνδέστε το μαύρο και τον κόκκινο ακροδέκτη δοκιμής στους ακροδέκτες COM και Hz, αντίστοιχα.
	- □ Συνδέστε τους ακροδέκτες δοκιμής σε όλη την πηγή ή το φορτίο υπό μέτρηση, και διαβάστε την τιμή που εμφανίζεται στην οθόνη.
	- □ Για να εκτελέσετε μια μέτρηση κύκλου λειτουργίας, πατήστε ξανά το πλήκτρο Hz %.
	- □ Διαβάστε το ποσοστό του κύκλου λειτουργίας στην οθόνη.

## **Σημείωση:**

- *□ Η ανάγνωση ενδείξεων είναι δυνατή σε τάση εισόδου άνω των 3V rms., αλλά η ακρίβεια δεν είναι διασφαλισμένη.*
- *□ Σε θορυβώδη περιβάλλοντα, συστήνεται η χρήση θωρακισμένου καλωδίου για τη μέτρηση μικρών σημάτων.*

#### **B) Για τη μέτρηση της συχνότητας στην περιοχή μετρήσεων τάσης εναλλασσόμενου ρεύματος (ή έντασης εναλλασσόμενου ρεύματος)**

- □ Ρυθμίστε τον περιστροφικό διακόπτη στην επιθυμητή περιοχή μετρήσεων (τάσης ή ένταση εναλλασσόμενου ρεύματος).
- □ Συνδέστε το μαύρο και τον κόκκινο ακροδέκτη δοκιμής στους ακροδέκτες **COM** και **V** (ή **mA)** αντίστοιχα.
- □ Συνδέστε το πολύμετρο με την πηγή του σήματος και, στη συνέχεια, πατήστε το πλήκτρο Hz/%.
- □ Για λογικά σήματα 5V (TTL), χρησιμοποιήστε την περιοχή μετρήσεων 4Vdc. Για σήματα μεταγωγής 12V σε αυτοκίνητα, χρησιμοποιήστε την περιοχή μετρήσεων 40Vdc.
- □ Διαβάστε την συχνότητα του σήματος εναλλασσόμενου ρεύματος στην οθόνη.
- □ Για να εκτελέσετε μια μέτρηση κύκλου λειτουργίας, πατήστε το πλήκτρο **Hz%** ξανά.
- □ Διαβάστε το ποσοστό του κύκλου λειτουργίας στην οθόνη.

## **Σημείωση:**

□ Αν η ένδειξη είναι 0,000Hz ή είναι ασταθής, το σήμα εισόδου μπορεί να είναι κάτω από ή κοντά στο όριο ενεργοποίησης.

Αυτά τα προβλήματα μπορούν συχνά να διορθωθούν με την επιλογή χαμηλότερης περιοχής μετρήσεων, η οποία αυξάνει την ευαισθησία του πολύμετρου. Στη λειτουργία DCV, οι χαμηλότερες περιοχές μέτρησης έχουν επίσης χαμηλότερα επίπεδα ενεργοποίησης.

□ Αν μια ένδειξη φαίνεται να είναι πολλαπλάσια της αναμενόμενης, το σήμα εισόδου μπορεί να είναι παραμορφωμένο.

Η παραμόρφωση μπορεί να προκαλέσει πολλαπλές ενεργοποιήσεις του μετρητή συχνότητας. Εάν επιλέξετε μια υψηλότερη περιοχή μέτρησης τάσης, ενδέχεται να διορθώσετε αυτό το πρόβλημα μειώνοντας την ευαισθησία του πολύμετρου. Επίσης, προσπαθήστε να επιλέξετε μια περιοχή μετρήσεων συνεχούς ρεύματος, η οποία αυξάνει το επίπεδο ενεργοποίησης. Σε γενικές γραμμές, η χαμηλότερη συχνότητα που εμφανίζεται είναι η σωστή.

#### **3.2.8 Μέτρηση ρεύματος**

*Για να αποφύγετε βλάβη στο πολύμετρο ή τραυματισμό, εάν καεί η ασφάλεια, μην επιχειρήσετε ποτέ μέτρηση ρεύματος σε κύκλωμα, όπου το δυναμικό ανοιχτού κυκλώματος προς τη γη είναι μεγαλύτερο από 250V. Για να αποφύγετε βλάβη στο πολύμετρο, ελέγξετε την ασφάλεια του μετρητή πριν συνεχίσετε. Χρησιμοποιήστε κατάλληλους ακροδέκτες, κατάλληλη λειτουργία και περιοχή μετρήσεων για τη μέτρησή σας. Ποτέ μην τοποθετείτε τους ακροδέκτες παράλληλα με ένα κύκλωμα ή ένα στοιχείο, όταν οι ακροδέκτες είναι συνδεδεμένοι στους ακροδέκτες ρεύματος.*

Οι περιοχές μέτρησης ρεύματος του πολύμετρου είναι 400,0μA, 4000μA, 40,00mA, 400,0mA, και 10,00A.

Για τη μέτρηση ρεύματος:

- 1. Διακόψτε την παροχή ρεύματος στο κύκλωμα. Εκφορτίστε όλους τους πυκνωτές υψηλής τάσης.
- 2. Ρυθμίστε τον περιστροφικό διακόπτη στην περιοχή μετρήσεων μA, mA ή A.
- 3. Πατήστε το πλήκτρο **SELECT** (Επιλογή) για να επιλέξετε τη λειτουργία μέτρησης DCA ή ACA.
- 4. Συνδέστε τον μαύρο ακροδέκτη δοκιμής στον ακροδέκτη **COM**  και τον κόκκινο ακροδέκτη δοκιμής στον ακροδέκτη mA για μέγιστη τιμή 400mA. Για μέγιστη τιμή 10A, μετακινήστε τον κόκκινο ακροδέκτη δοκιμής στον ακροδέκτη **10A**.

5. Διακόψτε τη διαδρομή του κυκλώματος που πρόκειται να μετρηθεί.

Αγγίξτε το μαύρο ακροδέκτη στην πιο αρνητική πλευρά της διακοπής. Αγγίζετε τον κόκκινο ακροδέκτη στην πιο θετική πλευρά της διακοπής. (Η αντιστροφή των ακροδεκτών παρέχει αρνητική ένδειξη, αλλά δεν προκαλεί βλάβη στο πολύμετρο.)

- 6. Ενεργοποιήστε την ισχύ στο κύκλωμα και, στη συνέχεια, διαβάστε την ένδειξη στην οθόνη. Διασφαλίστε ότι σημειώνετε τις μονάδες μέτρησης στη δεξιά πλευρά της οθόνης (μΑ, mA ή A). Όταν εμφανίζεται μόνο η ένδειξη "OL", αυτό υποδηλώνει συνθήκες υπέρβασης περιοχής μετρήσεων και πρέπει να επιλεχθεί η υψηλότερη περιοχή μετρήσεων.
- 7. Διακόψτε την παροχή ρεύματος στο κύκλωμα και εκφορτίστε όλους τους πυκνωτές υψηλής τάσης. Αφαιρέστε το πολύμετρο και αποκαταστήστε το κύκλωμα σε κανονική λειτουργία.

## **4 ΤΕΧΝΙΚΑ ΧΑΡΑΚΤΗΡΙΣΤΙΚΑ**

## **4.1 ΓΕΝΙΚΑ ΧΑΡΑΚΤΗΡΙΣΤΙΚΑ**

□ Περιβαλλοντικές συνθήκες:

1000V ΚΑΤ. ΙΙ και 600V ΚΑΤ. III

Βαθμός ρύπανσης: 2

Υψόμετρο <2000m

Θερμοκρασία λειτουργίας:

0~40°C, 32°F~122°F (<80%Σχετ. Υγρασία, <10°C χωρίς συμπύκνωση)

Θερμοκρασία αποθήκευσης:

-10~60 C, 14°F~140°F (<70% Σχετ. Υγρασία, χωρίς μπαταρία)

□ Συντελεστής θερμοκρασίας:

0.1x(καθορισμένη ακρίβεια) /°C (<18°C ή >28°C)

□ Μέγ. Τάση μεταξύ ακροδεκτών και γείωσης:

750V εναλλασσόμενου ρεύματος rms ή 1000V συνεχούς ρεύματος.

□ Προστασία ασφάλειας:

μA και mA: Ασφάλεια με επαναφορά (400mA / 250V).

10A: F 10A/250V Ø06.3x32 mm.

- □ Ρυθμός δειγματοληψίας: 3 φορές / δευτ. για ψηφιακά δεδομένα.
- □ Οθόνη: Οθόνη LCD 3 3/4 ψηφίων. Αυτόματη ένδειξη των λειτουργιών και συμβόλων.
- □ Επιλογή περιοχής μετρήσεων: αυτόματη και χειροκίνητη.
- □ Ένδειξη υπέρβασης περιοχής μετρήσεων: Η οθόνη LCD θα εμφανίσει την ένδειξη "OL".
- □ Ένδειξη χαμηλής στάθμης μπαταρίας:

Η ένδειξη " " εμφανίζεται όταν η μπαταρία είναι κάτω από το κανονικό επίπεδο λειτουργίας.

□ Ένδειξη πολικότητας: Εμφανίζεται η ένδειξη "-" αυτόματα.

□ Τροφοδοσία: 4,5V συνεχούς ρεύματος

□ Τύπος μπαταρίας: 1,5V AA×6.

□ Διαστάσεις: 195x92x55 mm.

Βάρος: 400g. Κατά προσέγγιση (συμπεριλαμβανομένης της μπαταρίας).

## **4.2 Προδιαγραφές μέτρησης**

Η ακρίβεια καθορίζεται για ένα έτος μετά τη βαθμονόμηση, σε θερμοκρασίες λειτουργίας από 18C έως 28C, με σχετική υγρασία από 0% έως 75%.

Οι προδιαγραφές ακρίβειας λαμβάνουν τη μορφή: ± (% της ένδειξης + Αριθμός λιγότερο σημαντικών ψηφίων)

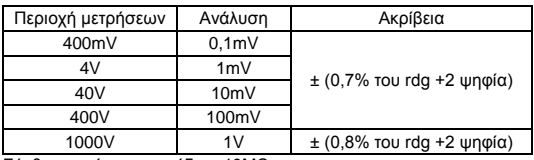

## **4.2.1 Τάση συνεχούς ρεύματος**

Σύνθετη αντίσταση εισόδου: 10MΩ

Μέγ. τάση εισόδου: 1000Vdc ή 750V AC rms.

| Περιοχή μετρήσεων | Ανάλυση | Ακρίβεια                      |
|-------------------|---------|-------------------------------|
| 400mV             | 0,1mV   | $±$ (3,0% του rdg+3 ψηφία)    |
| 4V                | 1mV     |                               |
| 40V               | 10mV    | $\pm$ (0,8% του rdg +3 ψηφία) |
| 400V              | 100mV   |                               |
| 750V              | 1V      | $±$ (1,0% του rdg +3 ψηφία)   |

**4.2.2 Τάση εναλλασσόμενου ρεύματος**

Σύνθετη αντίσταση εισόδου: 10MΩ

Μέγ. τάση εισόδου: 1000Vdc ή 750V AC rms.

Εύρος συχνοτήτων: 40Hz-200Hz για την περιοχή μετρήσεων 4V, 40Hz-1kHz για τις άλλες περιοχές μετρήσεων. Απόκριση: Μέση, βαθμονομημένη σε rms ημιτονοειδούς κύματος

#### **4.2.3 Αντίσταση**

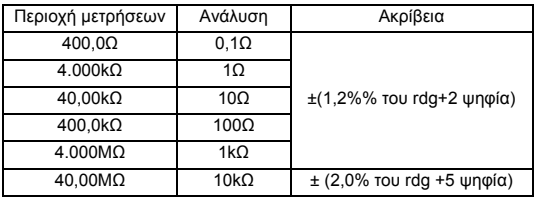

Τάση ανοικτού κυκλώματος περίπου 250mV.

Προστασία από υπερφόρτωση: 250V συνεχούς ρεύματος ή 250Vac rms.

## **4.2.4 Ηχητική δοκιμή ηλεκτρικής συνέχειας**

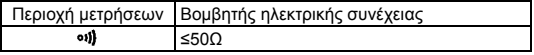

Τάση ανοικτού κυκλώματος: περίπου 0,5V.

Προστασία από υπερφόρτωση: 250Vdc ή 250Vac rms.

## **4.2.5 Δίοδος**

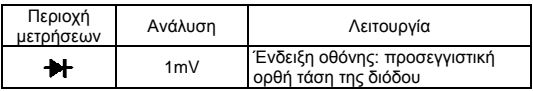

Συνεχές ρεύμα ορθής φοράς: περίπου 1mA

Ανεστραμμένη τάση συνεχούς ρεύματος: περίπου 1,5V

Προστασία από υπερφόρτωση: 250Vdc ή 150Vac RMS.

## **4.2.6 Τρανζίστορ**

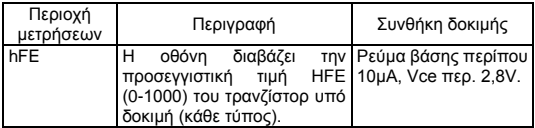

Προστασία από υπερφόρτωση: Ασφάλεια με επαναφορά (F400mA / 250V)

## **4.2.7 Χωρητικότητα**

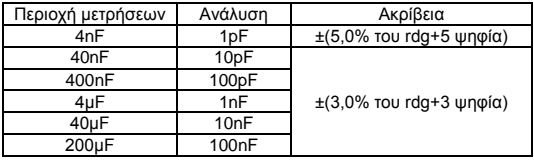

Προστασία από υπερφόρτωση: 250V συνεχούς ρεύματος ή 250Vac rms.

## **4.2.8 Συχνότητα**

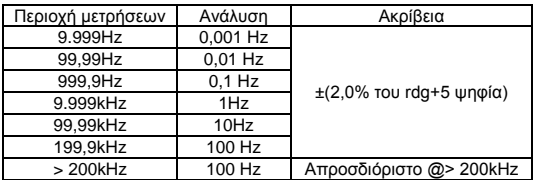

## **- Με περιοχή μέτρησης Hz:**

Προστασία από υπερφόρτωση: 250V συνεχούς ρεύματος ή 250V εναλλασσόμενου ρεύματος rms.

Περιοχή μετρήσεων τάσης εισόδου: 0,6V-3V εναλλασσόμενου ρεύματος rms (Η τάση εισόδου πρέπει να μεγεθυνθεί με αύξηση της συχνότητας υπό μέτρηση)

Απόκριση συχνότητας: 10Hz-200kHz, ημιτονοειδές κύμα. 0,5Hz-200kHz, τετραγωνικό κύμα.

## **- Με περιοχή μέτρησης τάσης εναλλασσόμενου ρεύματος:**

Περιοχή μετρήσεων τάσης εισόδου: 1V-750Vac rms (Η τάση εισόδου πρέπει να μεγεθυνθεί με αύξηση της συχνότητας υπό μέτρηση)

Απόκριση συχνότητας: 1Hz-10kHz, ημιτονοειδές κύμα.

Μέγιστη τάση εισόδου: 1000V συνεχούς ρεύματος ή 750V εναλλασσόμενου ρεύματος rms.

Σύνθετη αντίσταση εισόδου: 10MΩ

## **- Με περιοχή μέτρησης έντασης εναλλασσόμενου ρεύματος:**

Περιοχή μετρήσεων έντασης εισόδου: 5μA - 4000μA εναλλασσόμενου ρεύματος rms για την περιοχή μετρήσεων μA.

5mA - 400mA εναλλασσόμενου ρεύματος rms για την περιοχή μετρήσεων mA.

(Η ένταση εισόδου πρέπει να αυξηθεί με αύξηση της συχνότητας υπό μέτρηση)

Απόκριση συχνότητας: 1Hz-10kHz, ημιτονοειδές κύμα.

Μέγιστο ρεύμα εισόδου: 400mA συνεχούς ρεύματος ή 400mA εναλλασσόμενου ρεύματος rms για τις περιοχές μέτρησης μA και mA.

#### **4.2.9 ΣΥΝΕΧΕΣ ΡΕΥΜΑ**

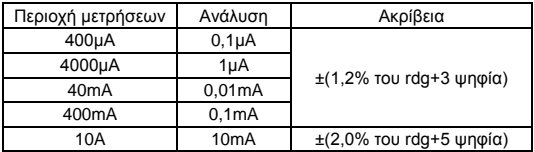

Προστασία από υπερφόρτωση: Ασφάλεια F 10A/250V για την περιοχή μετρήσεων 10A.

Ασφάλεια με επαναφορά (F400mA/250V) για τις περιοχές μέτρησης μA και mA.

Μέγιστο ρεύμα εισόδου: 400mA συνεχούς ρεύματος ή 400mA εναλλασσόμενου ρεύματος rms για τις περιοχές μέτρησης μA και mA, 10A συνεχούς ρεύματος ή 10A εναλλασσόμενου ρεύματος rms για τις περιοχές μέτρησης 10A.

Για τις μετρήσεις> 5Α, μέγιστος χρόνος ενεργοποίησης 4 λεπτά και 10 λεπτά εκτός λειτουργίας

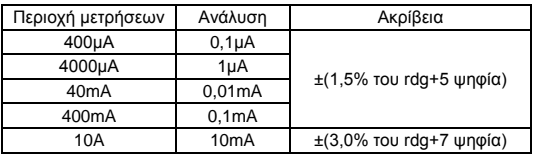

## **4.2.10 ΕΝΑΛΛΑΣΣΟΜΕΝΟ ΡΕΥΜΑ**

Προστασία από υπερφόρτωση: Ασφάλεια F 10A/250V για την περιοχή μετρήσεων 10A.

Ασφάλεια με επαναφορά (400mA/250V) για τις περιοχές μέτρησης μA και mA.

Μέγιστο ρεύμα εισόδου: 400mA συνεχούς ρεύματος ή 400mA εναλλασσόμενου ρεύματος rms για τις περιοχές μέτρησης μA και mA, 10A συνεχούς ρεύματος ή 10A εναλλασσόμενου ρεύματος rms για τις περιοχές μέτρησης 10A.

Εύρος συχνοτήτων: 40Hz-1kHz

Απόκριση: Μέση, βαθμονομημένη σε rms ημιτονοειδούς κύματος

Για τις μετρήσεις> 5Α, μέγιστος χρόνος ενεργοποίησης 4 λεπτά και 10 λεπτά εκτός λειτουργίας.

## **5. ΣΥΝΤΗΡΗΣΗ**

Αυτή η ενότητα παρέχει βασικές πληροφορίες συντήρησης, συμπεριλαμβανομένων των οδηγιών για την αντικατάσταση της ασφάλειας και της μπαταρίας. Μην επιχειρήσετε να επισκευάσετε ή να εκτελέσετε τεχνική συντήρηση στο πολύμετρο, παρά μόνο εάν είστε πιστοποιημένοι για αυτή την εργασία και διαθέτετε τα σχετικά όργανα βαθμονόμησης, δοκιμής απόδοσης και τις πληροφορίες τεχνικής συντήρησης.

## **5.1 Γενική συντήρηση**

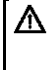

*Για την αποφυγή ηλεκτροπληξίας ή ζημίας στο πολύμετρο, μην επιτρέψετε την εισροή νερού μέσα στο περίβλημα. Αφαιρέστε τους ακροδέκτες δοκιμές και τα πιθανά σήματα εισόδου, προτού ανοίξετε το περίβλημα*

Κατά διαστήματα, σκουπίζετε το περίβλημα με βρεγμένο πανί και ήπιο απορρυπαντικό. Μην χρησιμοποιείτε επιθετικά καθαριστικά ή διαλύματα.

Οι ρύποι και η υγρασία στους ακροδέκτες μπορούν να επηρεάσουν τις ενδείξεις. Για να καθαρίσετε τους ακροδέκτες:

- □ Απενεργοποιήστε το πολύμετρο και αφαιρέστε όλους τους ακροδέκτες δοκιμής.
- □ Τινάξτε τους ρύπους που μπορεί να έχουν εισχωρήσει στους ακροδέκτες.
- □ Ποτίστε ένα μάκτρο με καθαριστικό και λιπαντικό καθαριστικό (όπως το WD-40).
- □ Καθαρίστε με το μάκτρο γύρω από κάθε ακροδέκτη. Το λιπαντικό μονώνει τους ακροδέκτες έναντι των μολύνσεων υγρασίας.

## **5.2 Αντικατάσταση ασφάλειας**

*Πριν την αντικατάσταση της ασφάλειας, αποσυνδέστε τους ακροδέκτες δοκιμής ή/και τους συνδέσμους από το κύκλωμα υπό δοκιμή. Για την αποτροπή ζημίας ή τραυματισμού, αντικαθιστάτε την ασφάλεια μόνο με ασφάλεια με τις καθορισμένες ονομαστικές τιμές.*

Για να αντικαταστήσετε την ασφάλεια του πολύμετρου (δείτε Εικόνα 2.):

1. Ρυθμίστε τον περιστροφικό διακόπτη στη θέση OFF (Ανενεργό).

- 2. Αποσυνδέστε τους ακροδέκτες δοκιμής ή/και τους πιθανούς συνδέσμους από τους ακροδέκτες.
- 3. Χρησιμοποιήστε κατσαβίδι για να ξεβιδώσετε τις δύο βίδες που στερεώνουν το κάλυμμα μπαταριών.
- 4. Βγάλτε το κάλυμμα της μπαταρίας από το πολύμετρο.
- 5. Αφαιρέστε την ασφάλεια ανασηκώνοντας προσεκτικά το ένα άκρο ώστε να χαλαρώσει και, στη συνέχεια, σύροντας την ασφάλεια έξω από τη βάση της.
- 6. Τοποθετήστε μόνο ανταλλακτικές ασφάλειες με τις προκαθορισμένες ονομαστικές τιμές: F 10A/250V Ø6,3x32
- 7. Επανατοποθετήστε το κάλυμμα μπαταριών και στερεώστε το με τις δύο βίδες.

#### **5.3 Αντικατάσταση μπαταριών**

*Για την αποφυγή εσφαλμένων ενδείξεων που μπορούν να οδηγήσουν σε πιθανή ηλεκτροπληξία ή τραυματισμό, αντικαταστήστε τη μπαταρία, μόλις εμφανιστεί η ένδειξη μπαταρίας* **(** *).*

*Πριν την αντικατάσταση της μπαταρίας. αποσυνδέστε τους ακροδέκτες δοκιμής ή/και τους πιθανούς συνδέσμους από το κύκλωμα υπό δοκιμή, απενεργοποιήστε το πολύμετρο και αφαιρέστε τους ακροδέκτες δοκιμής από τους ακροδέκτες εισόδου.*

Για να αντικαταστήσετε τη μπαταρία (δείτε Εικόνα 2.):

- 1. Ρυθμίστε τον περιστροφικό διακόπτη στη θέση OFF (Ανενεργό).
- 2. Αποσυνδέστε τους ακροδέκτες δοκιμής ή/και τους πιθανούς συνδέσμους από τους ακροδέκτες.
- 3. Χρησιμοποιήστε κατσαβίδι για να ξεβιδώσετε τις δύο βίδες που στερεώνουν το κάλυμμα μπαταριών.
- 4. Βγάλτε το κάλυμμα της μπαταρίας από το πολύμετρο.
- 5. Αφαιρέστε τις χρησιμοποιημένες μπαταρίες.
- 6. Αντικαταστήστε με τρεις νέες μπαταρίες 1,5V (AAA).
- 7. Επανατοποθετήστε το κάλυμμα μπαταριών και στερεώστε το με τις δύο βίδες.

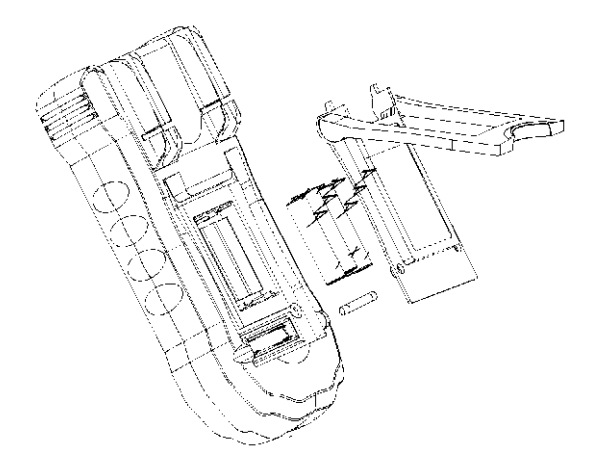

**Εικόνα 2. Αντικατάσταση μπαταρίας και ασφάλειας**

# **ΠΡΟΣΟΧΗ:**

*"Η χρήση αυτής της συσκευής σε περιβάλλον με ισχυρές εκπομπές ηλεκτρομαγνητικών πεδίων ραδιοσυχνοτήτων περίπου field9approximately 3V/m), μπορεί να επηρεάσει την ακρίβεια μέτρησης. Το αποτέλεσμα της μέτρησης μπορεί να διαφέρει σημαντικά από την πραγματική τιμή"*

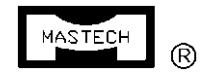

## **PRECISION MASTECH ENTERPRISES CO.**

Room 1708-09, Hewlett Centre, 54 Hoi Yuen Road, Kwun Tong, Kowloon, Hong Kong. Τηλ: 852 - 23430007 Fax: 852 - 23436217 E-mail[: info@p-mastech.com](mailto:info@p-mastech.com) **SHENZHEN HUAYI MASTECH CO., LTD.** East Wing, 8/F., Block 4, Saige Science and Technology Industrial Garden, Hua Qiang Bei Rd. Shenzhen, China Τηλ: 0755 - 83769588 Fax: 0755 - 83768150 E-mail[: info@mastech.cn](mailto:info@mastech.cn) **DONGGUAN HUAYI MASTECH CO., LTD.** Yulianwei Industrial Area, Qingxi Town, Dongguan,

Κίνα Τηλ: 0769 - 87318226 Fax: 0769 - 87318228

HYS005559